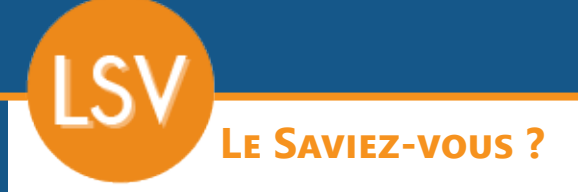

*Parfois, il est nécessaire de fusionner des fiches client, soit parce que le client a été créé en double, soit parce qu'un client a été racheté par un autre. Un utilitaire permet de le faire simplement.*

## **1 - identification des clients**

Dans l'exemple que nous utiliserons, 2 clients identiques ont été créés. L'un au nom de «*Dupond SAS*» et l'autre au nom de «*SAS Dupond*».

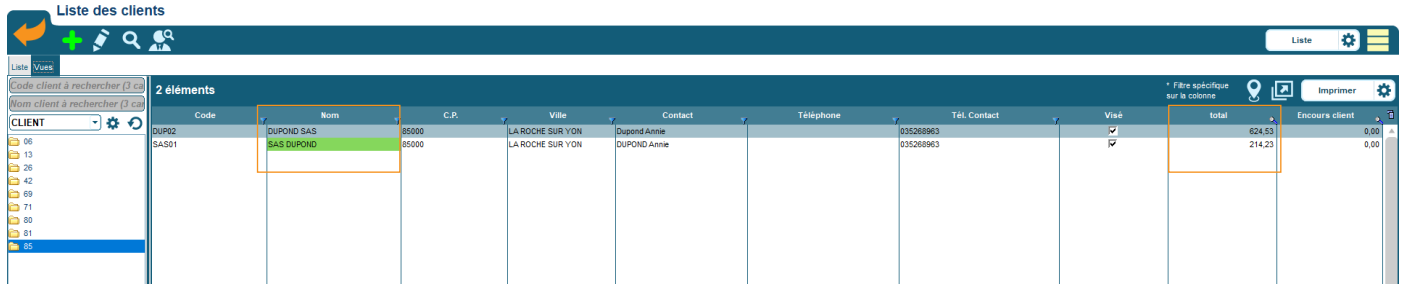

**2 - Prérequis avant fusion**

**Pour pouvoir fusionner des clients, vous devez être le seul connecté à Codial.**

**Tous les éléments sauf les tarifs seront fusionnés (documents de vente, contacts, règlements...).**

## **3 - Sélection du client qui sera conservé**

**Ouvrez et déverrouillez la fiche du client que vous souhaitez conserver.**

*Dans notre exemple, nous conservons «Dupond SAS».*

Dans le menu «**Outils**», cliquer sur «**Fusionner des clients**».

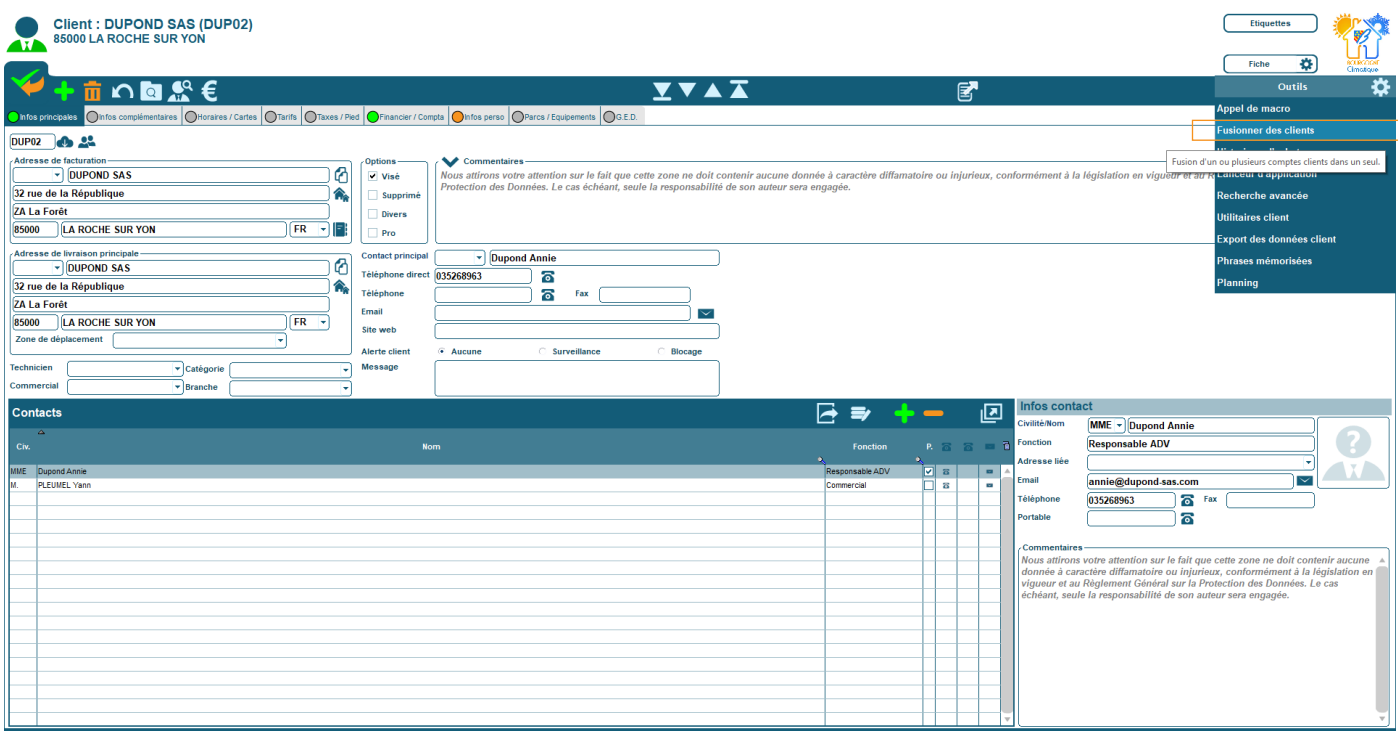

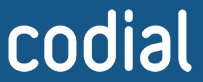

100% français **LOGICIEL** 

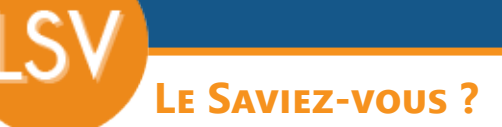

## **4 - Utilitaire de fusion**

- Cliquer sur la ligne de la fiche client que vous souhaitez voir disparaître. Vous ne pouvez sélectionner qu'une seule ligne. **1**
- Valider en appuyant sur le bouton «**Fusionner**». **2**
- Valider le message de confirmation. **3**

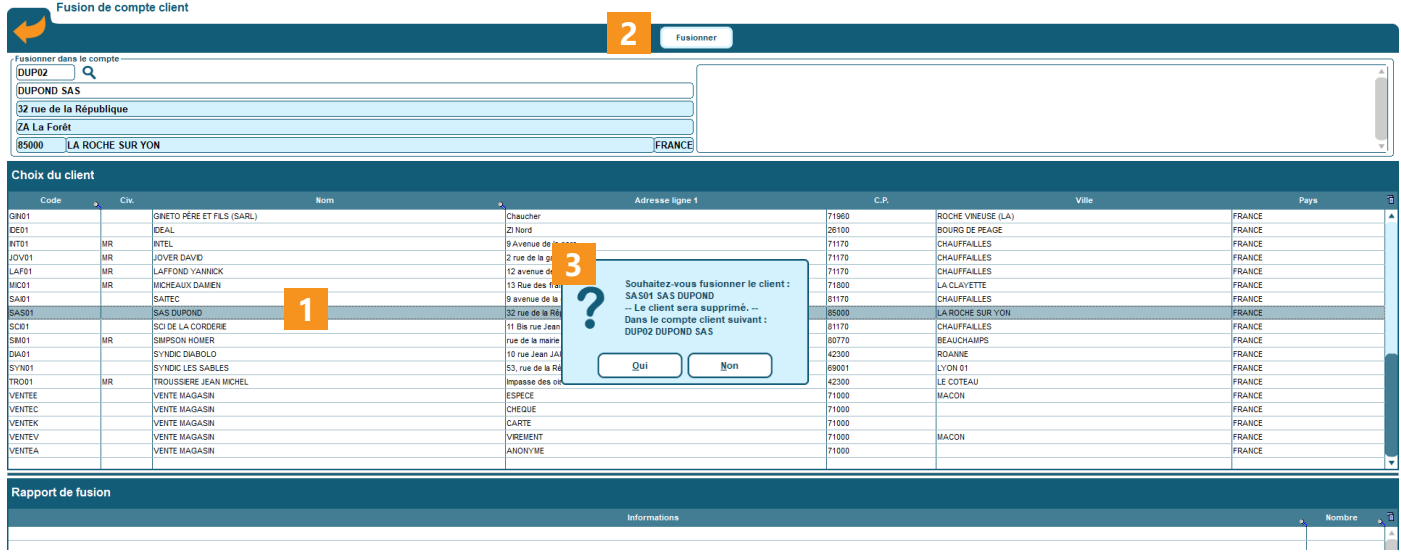

## **5 - Résultat de la fusion**

codial

Le rapport de fusion vous indique combien d'éléments ont été fusionnés ou purgés et dans quels domaines (fiche client, contacts, devis, commandes, factures...).

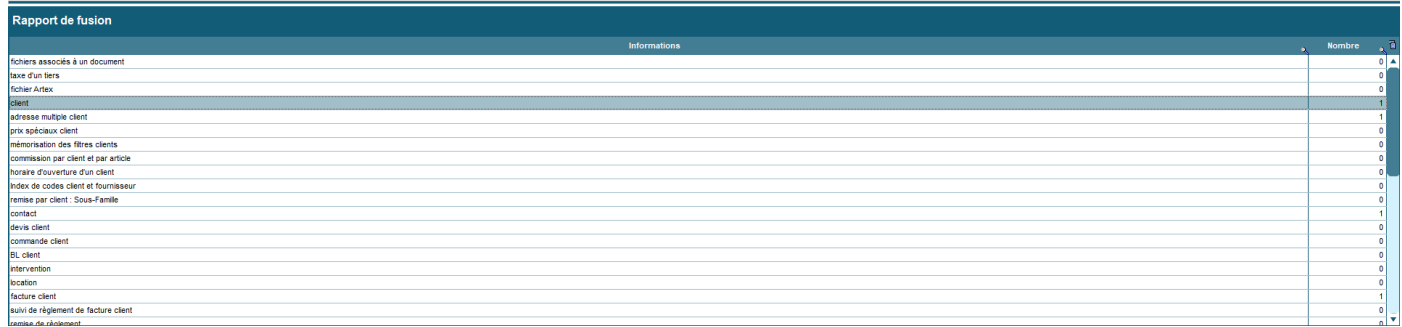

Dans notre exemple, on constate bien que le total facturé correspond bien à la somme des 2 clients : 624.53+214.23 = 838.76

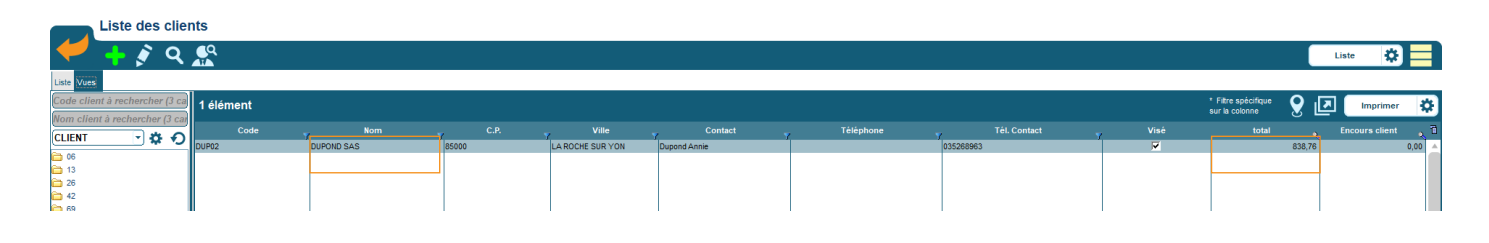

% franc OGICII

06/2021